Als een nieuw seizoen begint, moet je de activiteiten in de UiTdatabank opnieuw invoeren. Om te vermijden dat je vanaf nul terug moet beginnen, kan je een activiteit kopiëren en aanpassen.

OPGELET: je mag je activiteiten van afgelopen seizoen NIET aanpassen en opnieuw gebruiken. Punten en kortingen kunnen per activiteit maar één keer toegekend worden, dus er moet een nieuwe activiteit gemaakt worden!

**Stap 1:** surf naar [www.uitdatabank.be](http://www.uitdatabank.be/)

**Stap 2:** log in met je UiTid (dit is hetzelfde als de login voor de UiTPAS balie)

**Stap 3:** klik op de activiteit die je wil vernieuwen

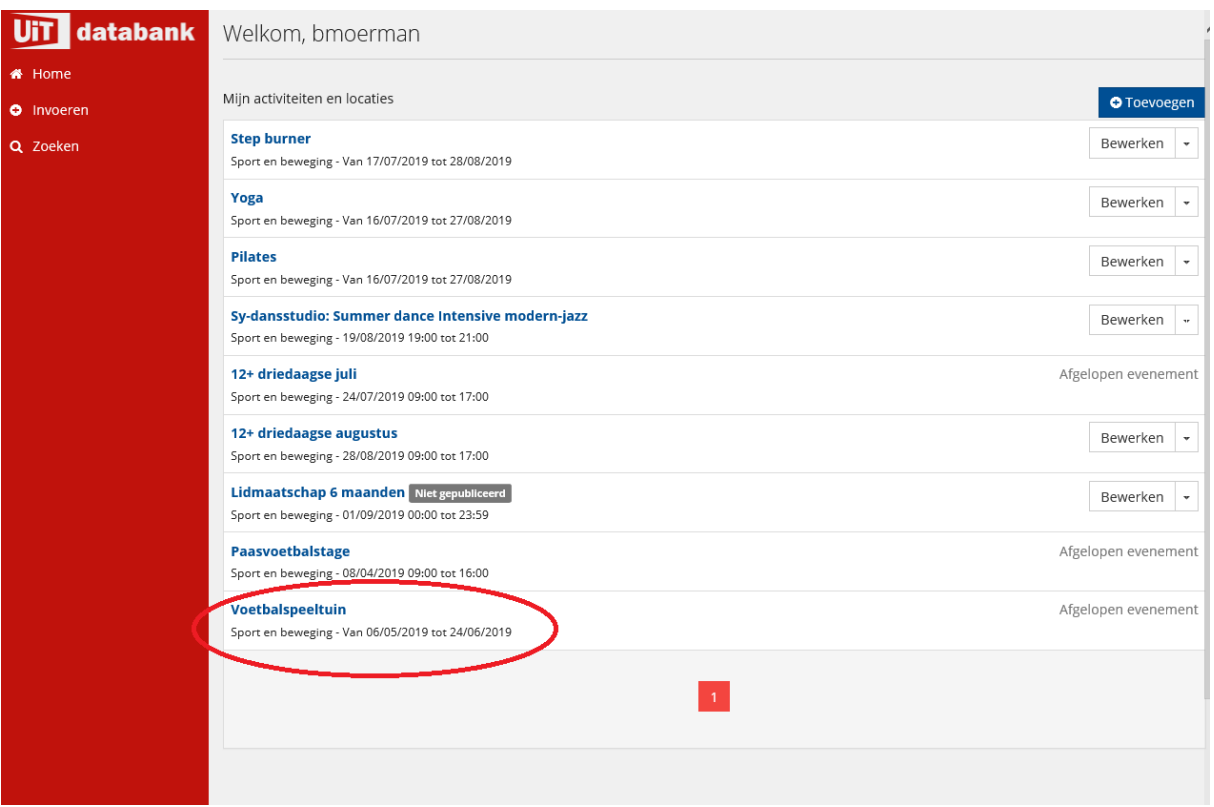

**Stap 4**: Als de activiteit geopend is, klik je rechts bovenaan op kopiëren en aanpassen

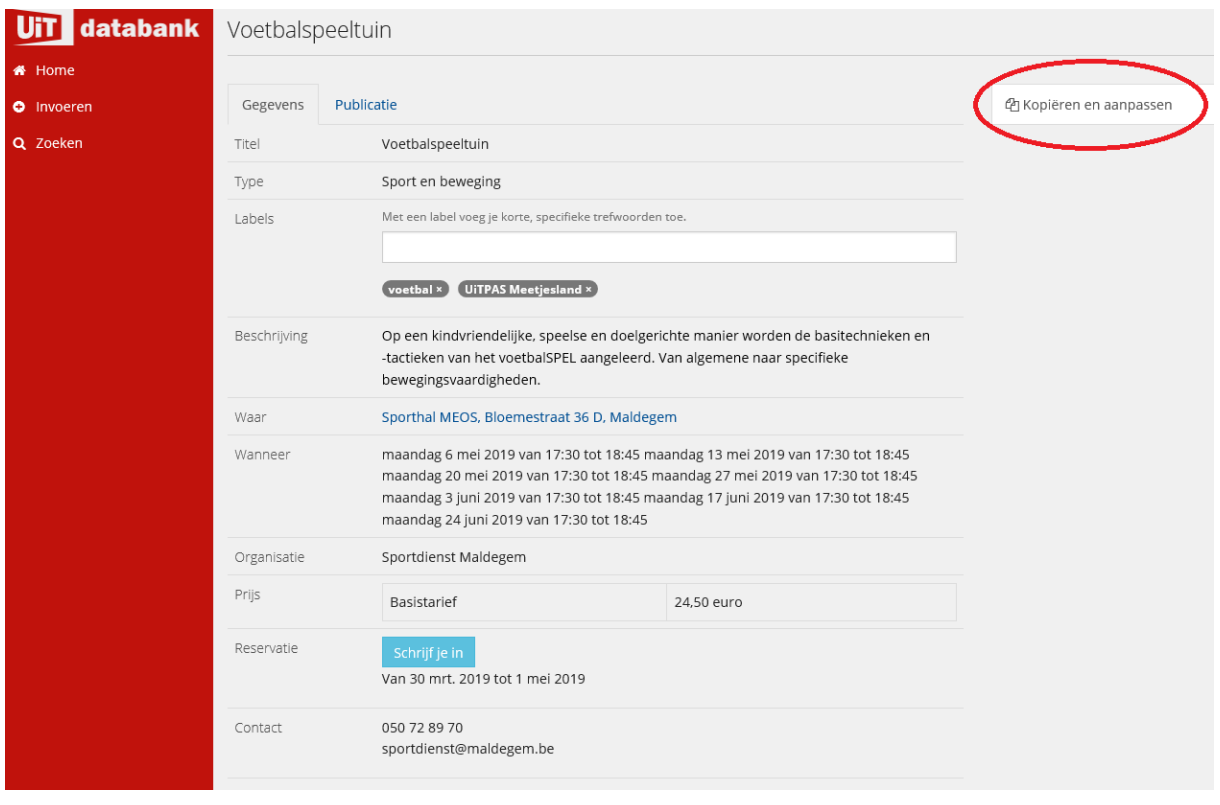

**Stap 5: Pas de data aan naar volgend seizoen en klik op "kopiëren en aanpassen"**

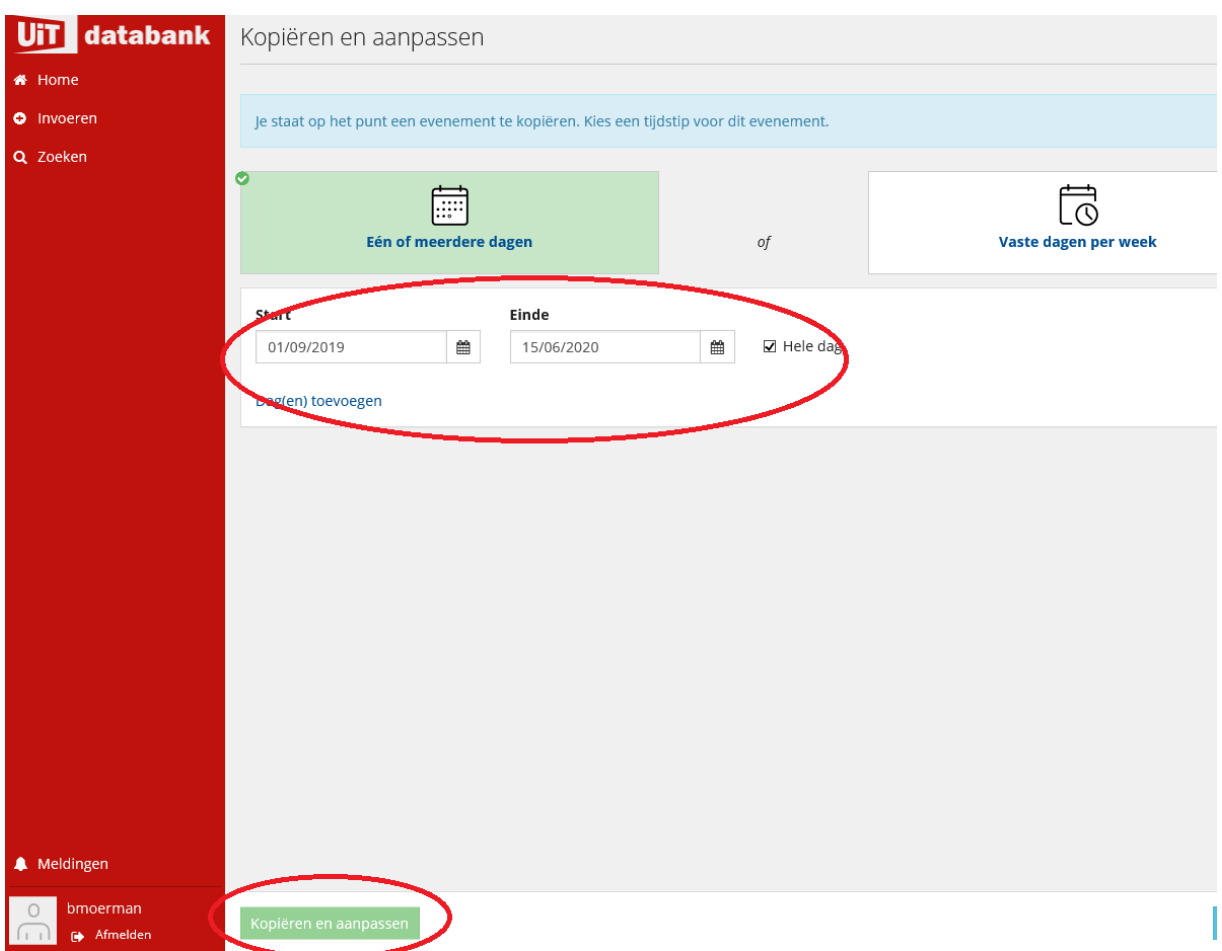

**Stap 6: Pas eventuele bijkomende informatie aan indien nodig (bijvoorbeeld als de prijzen veranderd zijn) en klik onderaan op "meteen publiceren"**

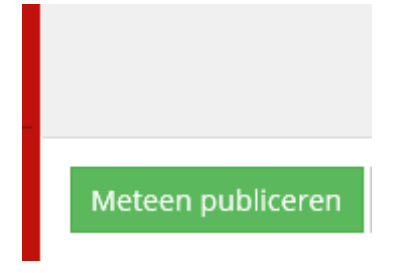

**Er is nu een nieuwe activiteit aangemaakt voor volgend seizoen.**